## The screen should look like this

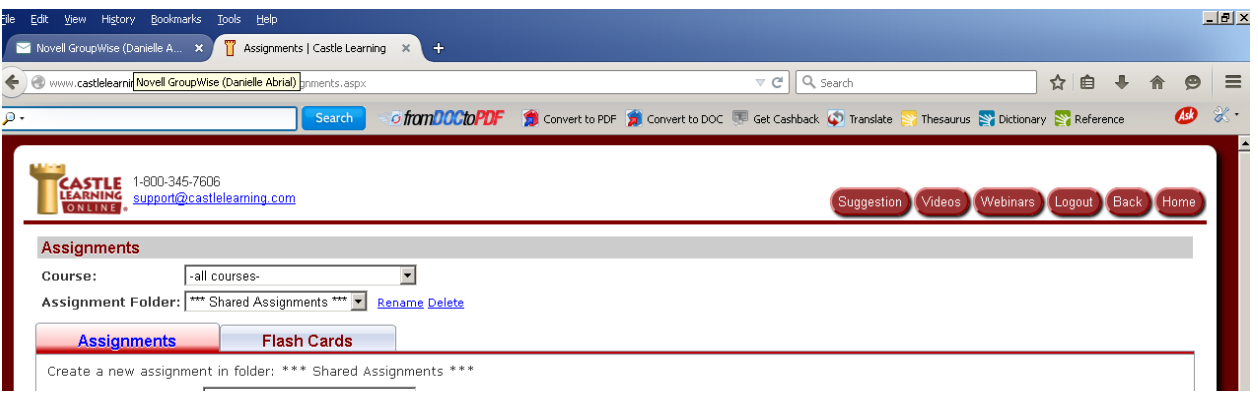

The course must say **all courses** Assignment folder must say \*\*\* Shared Assignments\*\*\*

Then underneath you should see the assignment called \*SL- Gr 5 Math Assessment #3 (or something similar) that goes along with your subject and grade.

**Check the box** next to it, scroll down to the bottom and choose *assign* 

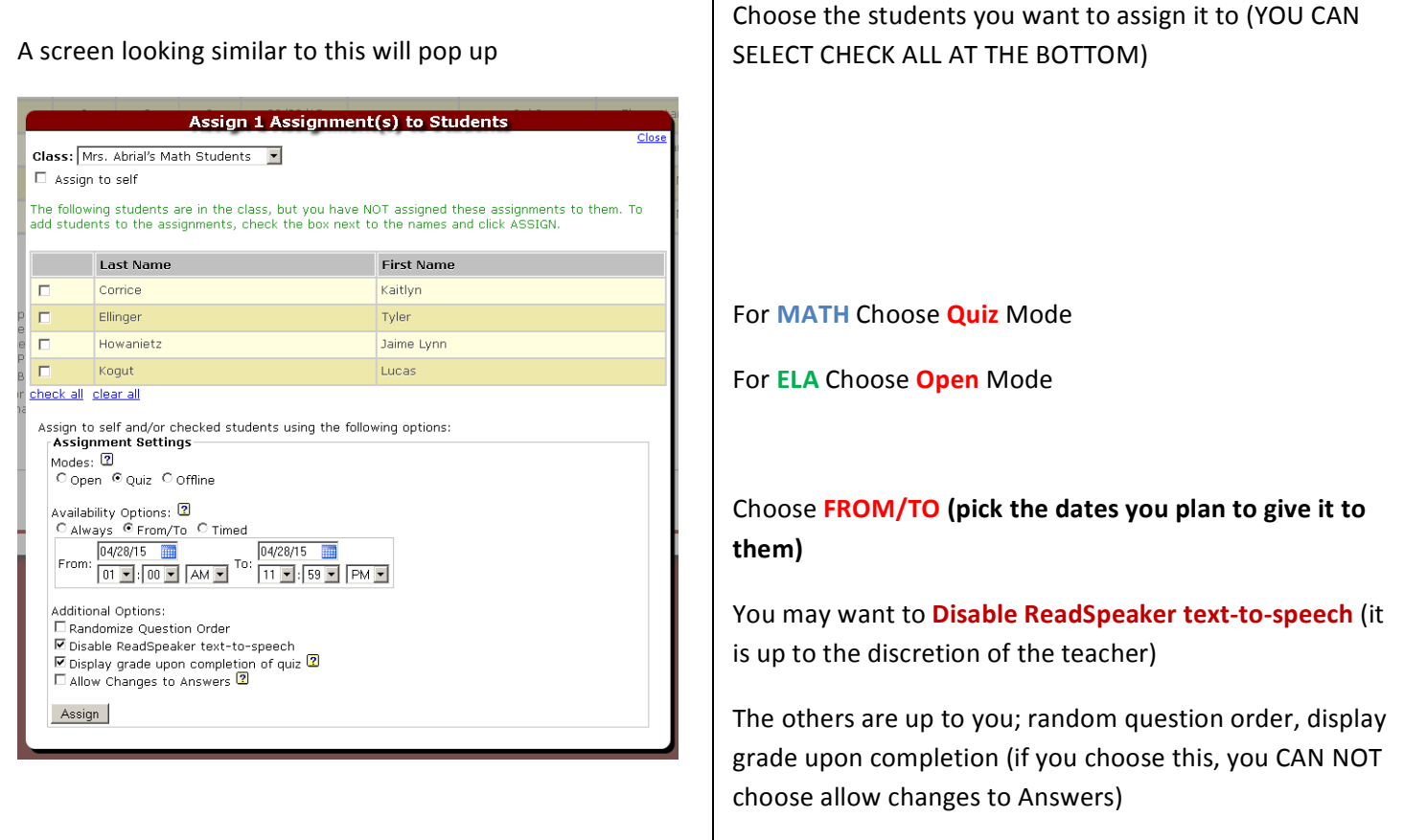